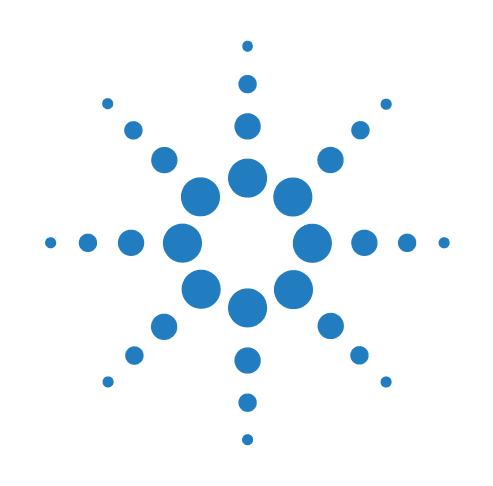

# **PlateLoc Microplate Sealer**

# **Kurzanleitung**

Übersetzung der Originalanweisungen

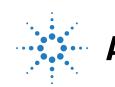

**Agilent Technologies** بِيَجْهِ

### **Hinweise**

© Agilent Technologies, Inc. 2013

Die Vervielfältigung, elektronische Speicherung, Anpassung oder Übersetzung dieses Handbuchs ist gemäß den Bestimmungen des Urheberrechtsgesetzes ohne vorherige schriftliche Genehmigung durch Agilent Technologies untersagt.

#### **Teile-Nr. Benutzerhandbuch**

G5402-92014

#### **Ausgabe**

Version A, Oktober 2013

#### **Kontaktinformationen**

Agilent Technologies Inc. Automation Solutions 5301 Stevens Creek Blvd. Santa Clara, CA 95051 USA

Technischer Support: Tel.: 1.800.979.4811 (nur USA) oder +1.408.345.8011 (alle sonstigen Länder) [service.automation@agilent.com](E-Mail: service.automation@agilent.com)

Kundendienst: Tel.: 1.866.428.9811 oder +1.408.345.8356 [orders.automation@agilent.com](E-Mail: orders.automation@agilent.com)

Kundendienst für Europa: Tel.: +44 (0)8457125292 [euroservice.automation@agilent.com](E-Mail:euroservice.automation@agilent.com)

Feedback zur Dokumentation: [documentation.automation@agilent.com](E-Mail:documentation.automation@agilent.com)

Internet: [www.agilent.com/lifesciences/](http://www.agilent.com/lifesciences/automation) automation

#### **Wir danken:**

Microsoft® und Windows® sind entweder eingetragene Warenzeichen oder Marken der Microsoft Corporation in den Vereinigten Staaten von Amerika und in anderen Ländern.

#### **Gewährleistung**

**Die in diesem Dokument enthaltenen Informationen werden im gegenwärtigen Zustand zur Verfügung gestellt und können in späteren Ausgaben jederzeit ohne Vorankündigung geändert werden. Weiterhin übernimmt Agilent, in dem nach geltendem Recht maximal zulässigen Umfang, keinerlei direkte oder indirekte Gewährleistung für die in diesem Handbuch enthaltenen Informationen, insbesondere unter anderem nicht für deren Marktfähigkeit oder Eignung für einen bestimmten Zweck. Agilent Technologies übernimmt keinerlei Haftung für Fehler oder indirekte oder Folgeschäden im Zusammenhang mit der Lieferung, Ingebrauchnahme oder Benutzung dieses Handbuchs und der darin enthaltenen Informationen. Falls zwischen Agilent und dem Benutzer eine schriftliche Zusatzvereinbarung mit abweichenden Gewährleistungsbedingungen hinsichtlich der in diesem Dokument enthaltenen Informationen existiert, so gelten diese zusätzlich schriftlich vereinbarten Bedingungen.**

#### **Technologielizenzen**

Die in diesem Dokument beschriebene Hardware und/oder Software wird unter einer Lizenz geliefert und darf nur entsprechend den Lizenzbedingungen genutzt oder kopiert werden.

#### **Nutzungsbeschränkungen**

Wenn Software für den Gebrauch durch die US-Regierung bestimmt ist, wird sie als "kommerzielle Computer-Software" gemäß der Definition in DFAR 252.227-7014 (Juni 1955), als "kommerzielle Komponente" gemäß der Definition in FAR 2.101(a), als "nutzungsbeschränkte Computer-Software" gemäß der Definition in FAR 52.227-19 (Juni 1987) (oder einer vergleichbaren Agentur- oder Vertragsregelung) ausgeliefert und lizensiert. Nutzung, Vervielfältigung oder Weitergabe von Software unterliegt den

standardmäßigen Bestimmungen für kommerzielle Lizenzen von Agilent Technologies. US-Regierung und – Behörden (außer Verteidigungsministerium) erhalten keine Rechte, die über die Rechte an "nutzungsbeschränkter Computer-Software" gemäß FAR 52.227-19(c)(1-2) (Juni 1987) hinausgehen. Zur US-Regierung zählende Benutzer erhalten keine Rechte, die über die "nutzungsbeschränkten" Rechte gemäß FAR 52.227-14 (Juni 1987) oder DFAR 252.227-7015 (b)(2) (November 1995) hinausgehen, soweit in technischen Daten jedweder Art anwendbar.

### **Sicherheitshinweise**

**Bullet State in WARNUNG weist auf eine Gefahr hin. Dieser Hinweis macht auf Arbeitsweisen, Anwendungen o. ä. aufmerksam, die bei falscher Ausführung zu Personenschäden, u. U. mit Todesfolge, führen können. Wenn ein Vorgang mit dem Hinweis WARNUNG gekennzeichnet ist, dürfen Sie erst fortfahren, wenn Sie alle angeführten Bedingungen verstanden haben und diese erfüllt sind.**

Der Hinweis **VORSICHT** weist auf eine Gefahr hin. Ein VORSICHT-Hinweis macht auf Arbeitsweisen, Anwendungen o. ä. aufmerksam, die bei falscher Ausführung zur Beschädigung des Produkts oder zum Verlust wichtiger Daten führen können. Wenn ein Vorgang mit dem Hinweis **VORSICHT** gekennzeichnet ist, dürfen Sie erst fortfahren, wenn Sie alle aufgeführten Bedingungen verstanden haben und diese erfüllt sind.

**PlateLoc Microplate Sealer Kurzanleitung**

# **Kurzanleitung PlateLoc Microplate Sealer**

Diese Kurzanleitung beinhaltet eine Zusammenfassung der Bedieneranweisungen im *PlateLoc Thermal Microplate Sealer User Guide*.

Dieses Handbuch umfasst folgende Themen:

- ["Sicherheitsinformationen" auf Seite 2](#page-3-0)
- ["Erste Schritte" auf Seite 5](#page-6-0)
- ["Versiegeln von Mikroplatten" auf Seite 13](#page-14-0)
- ["Touchscreen-Menüs und Befehle" auf Seite 19](#page-20-0)

Um Benutzerinformationen zu verwandten Produkten zu erhalten, durchsuchen Sie die Product Knowedgebase oder laden Sie die aktuellste PDF-Version von der Agilent Technologies – Webseite herunter:

[www.agilent.com/lifesciences/automation.](http://www.agilent.com/lifesciences/automation)

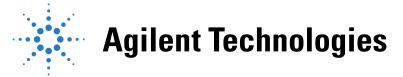

# <span id="page-3-0"></span>**Sicherheitsinformationen**

#### **Vorbereitung des PlateLoc Sealer**

Vor Einsatz des PlateLoc Sealer sollte Ihr Unternehmen sicherstellen, dass Sie in den folgenden Bereichen ordnungsgemäß geschult sind:

- allgemeine Laborsicherheit;
- korrekter und sicherer Betrieb des PlateLoc Sealer;
- korrekter und sicherer Betrieb der in Verbindung mit dem PlateLoc Sealer genutzten Laborautomationssysteme oder -baugruppen.

Wenn Sie in Ihrem Unternehmen der/die Verantwortliche für Schulungen am PlateLoc Sealer sind und eine Frage zum Thema Sicherheit haben, wenden Sie sich an den Technischen Support (Technischer Support für Automation Solutions).

#### **Sicherheitsstandards**

Der PlateLoc Sealer ist auf Basis der nachfolgenden CE-Sicherheitsrichtlinie zertifiziert: EN 61010-1:1993, Sicherheitsbestimmungen für elektrische Mess-, Steuer-, Regel- und Laborgeräte, inkl. Änderungen 1 und 2.

Die Konstruktion des PlateLoc Sealer erfüllt die UL-Spezifikationen.

Die neuesten Compliance-Informationen erhalten Sie vom Technischen Support (Wenden Sie sich an: Technischer Support für Automation Solutions).

#### **Sicherheitsetiketten**

Achten Sie darauf, dass Sicherheitsetiketten auf dem PlateLoc Sealer angebracht sind. Ein Sicherheitsetikett besteht aus einem Warnsymbol, einer Beschreibung der Warnung und aus Informationen zur Vermeidung der Gefahrensituation.

Die folgende Darstellung zeigt das an der Vorderseite des PlateLoc Sealer angebrachte Sicherheitsetikett zur Warnung vor Verbrennungsgefahr.

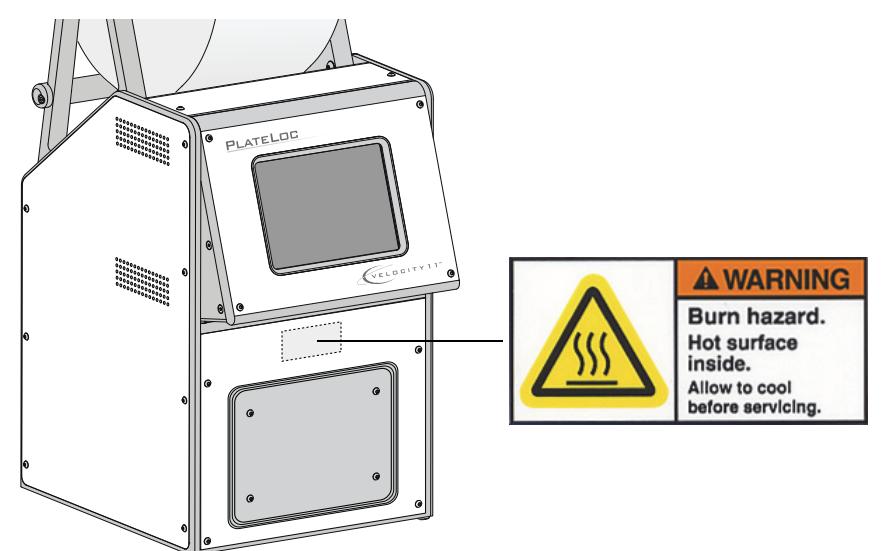

#### **Allgemeine Vorsichtsmaßnahmen**

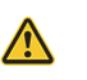

**WARNUNG Entfernen Sie niemals Abdeckungen des PlateLoc Sealer und demontieren Sie das Gerät nicht. Zuwiderhandlungen können zu Verletzungen und zu Schäden am Gerät führen.**

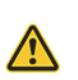

**WARNUNG Durch die Betätigung von Steuerelementen, das Verändern von Einstellungen oder das Durchführen von Arbeitsschritten, die nicht in diesem Benutzerhandbuch beschrieben sind können Sie mit heißen Oberflächen in Berührung kommen, unter hohem Druck stehenden Gasen ausgesetzt werden oder in bewegliche Teile geraten. Wenn Sie diesen Gefahren ausgesetzt sind, kann dies zu schweren Verletzungen führen.**

Der PlateLoc Sealer ist für einen gefahrlosen Betrieb konstruiert. Bei Vorherrschen normaler Betriebsbedingungen sind Sie vor hohen Temperaturen, hohen Drücken und beweglichen Teilen geschützt. Sie sollten sich jedoch solcher Gefahrensituationen bewusst sein und wissen, wie Sie verhindern, dass Sie solchen Gefahren ausgesetzt sind.

#### **Von Chemikalien ausgehende Gefahren**

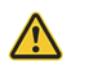

**WARNUNG Chemikalien mit niedrigem Flammpunkt (wie z. B. Reagenzien, die in radioaktiven Szintillations-Näherungsversuchen (SPAs) Verwendung finden, sowie Lösungsmittel, einschließlich Alkohole) dürfen im PlateLoc Sealer nicht zum Einsatz kommen.**

Einige Chemikalien können bei Verwendung im PlateLoc Sealer gefährlich sein. Achten Sie darauf, dass bei Verwendung und Entsorgung von Chemikalien die vor Ort sowie auf Landes- und Bundesebene geltenden Sicherheitsvorschriften eingehalten werden.

Machen Sie sich mit den in den MSDS (Materialsicherheitsdatenblättern) gemachten Empfehlungen für jede Chemikalie, die Sie verwenden möchten, vertraut. Der Hersteller der Chemikalie sollte Ihnen die Materialsicherheitsdatenblätter vorlegen.

#### **Gasflaschen und Druckregler**

Die vor Ort sowie auf Landes- und Bundesebene geltenden Sicherheitsvorschriften für die Aufstellung und den Anschluss von Gasflaschen sind einzuhalten. So kann z. B. die Anbringung eines standardmäßigen Gasflaschenhalters an feste permanente Baukonstruktionen gefordert sein, damit die Kriterien aller vor Ort geltenden Bestimmungen zur Erdbebensicherheit sowie Sicherheitsbestimmungen erreicht oder überschritten werden.

Nutzen Sie beim Umgang mit Hochdruckbehältern zu jedem Zeitpunkt geeignete Laborverfahren. Gewährleisten Sie die Einhaltung aller Anweisungen, die zusammen mit den Behältern ausgeliefert wurden.

#### **Gefahrensituationen durch hohe Temperaturen**

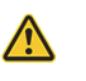

**WARNUNG Berühren Sie den PlateLoc Sealer nicht und versuchen Sie nicht, die Tür zu öffnen, während dieser in Betrieb ist. Durch die heiße Oberfläche besteht Verletzungsgefahr durch Verbrennung.**

Gehen Sie beim Herausnehmen einer Mikroplatte nach deren Versiegelung vorsichtig vor. Die Mikroplatte kann durch den Siegelvorgang noch heiß sein.

Greifen Sie nicht in den PlateLoc Sealer hinein, wenn er sich auf eine hohe Temperatur aufgewärmt hat. Beim Reinigen der Metallplatte (Heizplatte) im Geräteinneren ist darauf zu achten, dass die Temperatureinstellung 40 °C nicht überschreitet. Details können Sie den Reinigungsvorschriften im *PlateLoc Thermal Microplate Sealer User Guide* entnehmen.

#### **Gefahren durch bewegliche Teile**

Der PlateLoc Sealer enthält bewegliche Teile, die Verletzungen verursachen können. Bei Vorherrschen normaler Betriebsbedingungen ist der PlateLoc Sealer so konstruiert, dass Personen vor beweglichen Teilen geschützt sind. Der Türsensor ist so konstruiert, dass der Siegelvorgang erst nach dem Schließen der Tür gestartet wird.

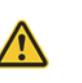

**WARNUNG Der Türsensor darf nicht deaktiviert werden. Es darf nicht versucht werden, sich durch andere Öffnungen Zugang zum Geräteinneren zu verschaffen. Das Berühren beweglicher Teile, wie z. B. der aufgeheizten Metallplatte (Heizplatte) oder des Folienschneiders kann zu schweren Verletzungen führen.**

Schalten Sie den PlateLoc Sealer im Notfall aus. Der Schalter Ein/Aus befindet sich auf der Geräterückseite im unteren Bereich.

#### **Sicherungen**

Wenden Sie sich an den Kundendienst, wenn Sicherungen des PlateLoc Sealer ausgetauscht werden müssen. Versuchen Sie nicht, Sicherungen eigenmächtig zu wechseln.

#### **Produktverwendung**

Produkte von Agilent Technologies dürfen nur in der in den Benutzerhandbüchern beschriebenen Art und Weise Verwendung finden. Jedwede davon abweichende Verwendungsart kann zu einer Beschädigung des Produktes führen oder Verletzungen bei Personen hervorrufen. Agilent Technologies trägt keinerlei Verantwortung für Schäden, die vollständig oder teilweise durch unberechtigt vorgenommene Änderungen oder durch Verfahrensweisen, die nicht ausdrücklich in den Benutzerhandbüchern zum Produkt beschrieben sind, verursacht wurden. Jede Art von Modifizierungen und Änderungen an Produkten, welche nicht ausdrücklich in den Agilent Technologies -Benutzerhandbüchern beschrieben sind, werden nicht durch die Gewährleistung abgedeckt.

Der PlateLoc Sealer ist nicht zum Diagnostizieren von Krankheitsbildern bei Menschen oder Tieren vorgesehen bzw. zugelassen.

## <span id="page-6-0"></span>**Erste Schritte**

#### **Ein- und Ausschalten der Netzspannungsversorgung**

Vor Einschalten des PlateLoc Sealer, müssen Sie sicherstellen, dass:

- die Laborbedingungen eingehalten werden;
- Sie den PlateLoc Sealer ordnungsgemäß installiert haben;
- Sie auf dem Gebiet der ordnungsgemäßen Bedienung des PlateLoc Sealer geschult sind.

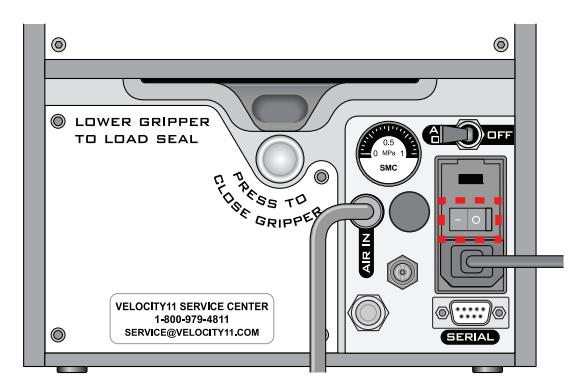

Der Schalter Ein/Aus befindet sich auf der Rückseite des PlateLoc Sealer.

#### *Zum Einschalten des PlateLoc Sealer:*

Bringen Sie den Schalter Ein/Aus in Stellung Ein (I).

Wenn Sie die Druckluftversorgung noch nicht eingeschaltet haben, erscheint im Touchscreen die Fehlermeldung Insufficient Air Pressure (Unzureichender Luftdruck). Siehe ["Ein- und Ausschalten der Druckluftversorgung" auf Seite 5](#page-6-1). Falls Sie den PlateLoc Sealer noch nicht an die Druckluftversorgung angeschlossen haben, schlagen Sie im *PlateLoc Thermal Microplate Sealer User Guide* nach.

#### *Zum Ausschalten des PlateLoc Sealer:*

Bringen Sie den Schalter Ein/Aus in die Stellung Aus ( $\bullet$ ). Der Touchscreen wird ausgeschaltet.

### <span id="page-6-1"></span>**Ein- und Ausschalten der Druckluftversorgung**

Vor Einschalten der Druckluftversorgung müssen Sie sicherstellen, dass:

- Sie den PlateLoc Sealer ordnungsgemäß installiert haben;
- die Druckluftversorgung an der Druckluftquelle (Gehäuse, Zylinder oder Pumpe) eingeschaltet ist und die Druckluft-Durchflussrate den Anforderungen des PlateLoc Sealer genügt;
- der PlateLoc Sealer eingeschaltet ist.

Der Schalter AIR ON/OFF (LUFT EIN/AUS) befindet sich auf der Rückseite des PlateLoc Sealer.

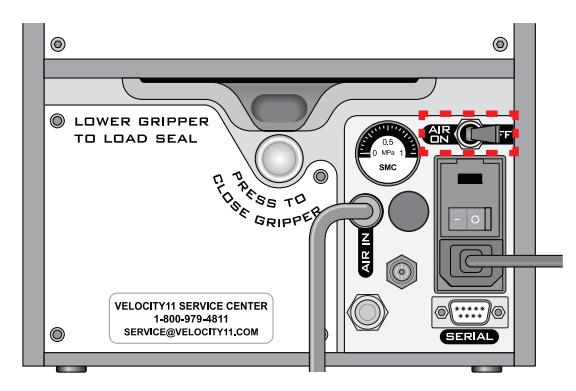

#### *Einschalten der Druckluftversorgung:*

Bringen Sie den Schalter **AIR ON/OFF (LUFT EIN/AUS)** in Stellung **ON (EIN)**.

Beim Einschalten der Druckluftversorgung öffnet sich die Tür des PlateLoc Sealer. Bei erstmaligem Zuschalten der Druckluftversorgung müssen Sie den Verpackungsschaumstoff, der sich im Inneren der Siegelkammer befindet, entfernen, bevor Sie das Gerät nutzen können.

#### *Kontrollieren, dass Luft in den PlateLoc Sealer einströmt:*

Lesen Sie das auf der Rückseite des PlateLoc Sealer befindliche Manometer ab. Strömt Luft in das Gerät ein, zeigt das Manometer einen Druckwert ungleich Null an.

Zeigt das Manometer den Wert 0 psi an, prüfen Sie die Rohrleitungsanschlüsse des Druckluftsystems sowie die Rohrleitungsanschlüsse an der Druckluftquelle (Gehäuse, Zylinder oder Pumpe).

WICHTIG Der Ablesewert für den Druck auf der Rückseite des PlateLoc Sealer kann sich vom dem auf dem Touchscreen angezeigten Wert unterscheiden. Das an der Rückseite des PlateLoc Sealer befindliche Manometer sollte ausschließlich dazu verwendet werden, das Vorhandensein des Druckluftdurchflusses zu bestimmen. Zur Kontrolle des Luftdrucks im Geräteinneren lesen Sie die auf dem Touchscreen angezeigten Daten zum Luftdruck ab.

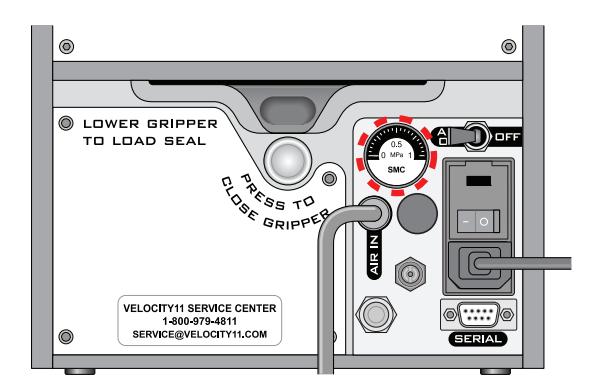

#### *Kontrolle des geräteinternen Luftdrucks:*

Sehen Sie auf dem Touchscreen unter **Main Menu (Hauptmenü)** nach. Der Wert für den Luftdruck wird unterhalb von **Status** eingeblendet. Der Luftdruck im Inneren der Siegelkammer sollte ca. 87–90 psi betragen.

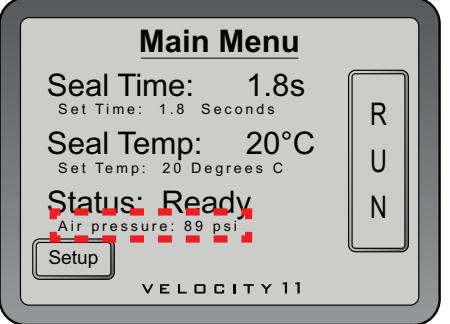

#### *Abschalten der Druckluftversorgung:*

Bringen Sie den Schalter **AIR ON/OFF (LUFT EIN/AUS)** durch Drücken in die Stellung **OFF (AUS)**.

#### **Laden und Auswerfen einer Folienrolle**

Stellen Sie sicher, dass Sie im Besitz der mitgelieferten Karte für das Laden der Folienrolle sind.

#### *Aufwärmen und Abkühlen des PlateLoc Sealer:*

**1** Drücken Sie auf dem Touchscreen im **Main Menu (Hauptmenü)** die Taste **Setup**.

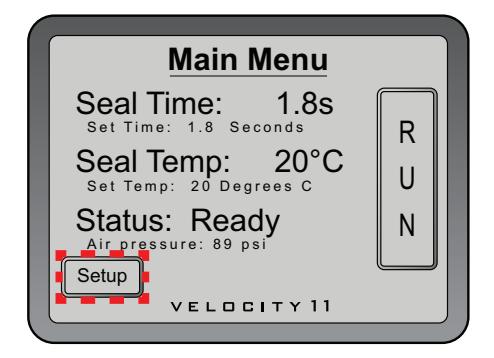

**2** Im auf dem Bildschirm erscheinenden **Set Parameters Menu (Menü Parameter einstellen)**, ist die **Seal Temp (Siegeltemp.)** auf 30–40 °C einzustellen.

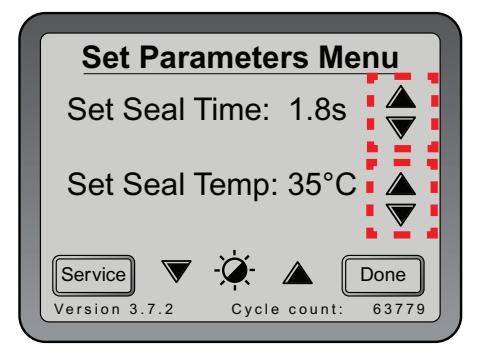

- **3** Drücken Sie **Done (Fertig)** um die neue Temperatureinstellung zu speichern und zum Main Menu (Hauptmenü) zurückzukehren.
- **4** Warten Sie, bis sich der PlateLoc Sealer auf 30–40 °C aufgewärmt bzw. abgekühlt hat.

#### *Montieren einer Folienrolle auf der Achse und den Naben:*

- **1** Entnehmen Sie Folienrolle (**1**), Folienrollen-Naben (**2**) und Achse (**3**) aus ihren Verpackungen.
- **2** Schrauben Sie eine der Naben auf die Achse auf.
- **3** Stecken Sie die Achse durch die Bohrung in der Mitte der Folienrolle. Sorgen Sie dafür, dass die Rollennabe genau an der Rolle anliegt.
- **4** Schrauben Sie die zweite Nabe auf die Achse, so dass die Rolle fest und sicher zwischen beiden Naben gehalten wird.

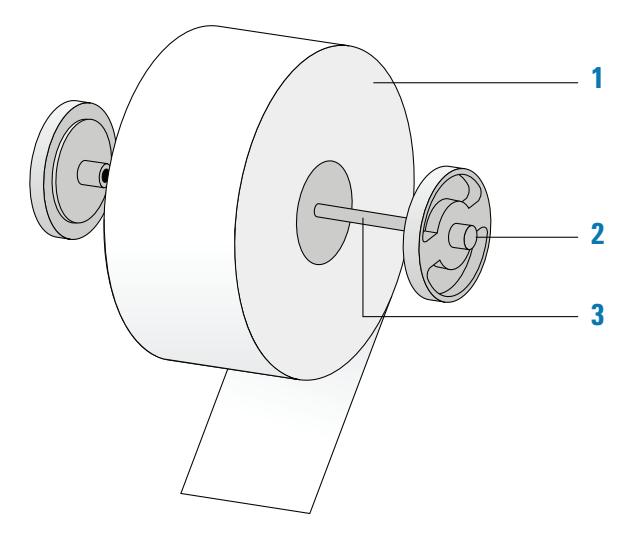

**5** Schneiden Sie mit einer Schere alle zerknitterten oder eingerissenen Folienbestandteile vom Folienende ab, so dass das Folienende eine saubere, gerade Kante aufweist.

**VORSICHT** Der PlateLoc Sealer führt das Versiegeln von Mikroplatten nicht korrekt aus, wenn die Folie zerknittert oder eingerissen ist.

#### *Montieren der Folienrolle auf dem Folienrollenhalter:*

**1** Richten Sie die Rolle aus und setzen die montierte Folienrolle auf die Folienrollenhalterungen (**1**), wie in nachfolgender Darstellung gezeigt. Beachten Sie, dass sich das Ende des Folienmaterials von der Unterseite der Rolle her abrollt.

**2** Ziehen Sie die Folie unter der Querstrebe (**2**) hindurch ab, wie in nachfolgender Darstellung zu sehen.

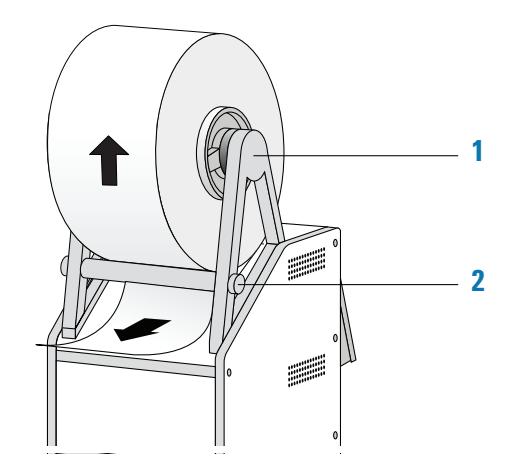

#### *Einlegen der Folie in den PlateLoc Sealer:*

**1** Drücken Sie den auf der Rückseite des PlateLoc Sealer roten, versenkten Knopf zum Öffnen des Greifers, bis er einrastet.

Durch Drücken des Knopfes öffnet sich der im Inneren des Gerätes befindliche Foliengreifer.

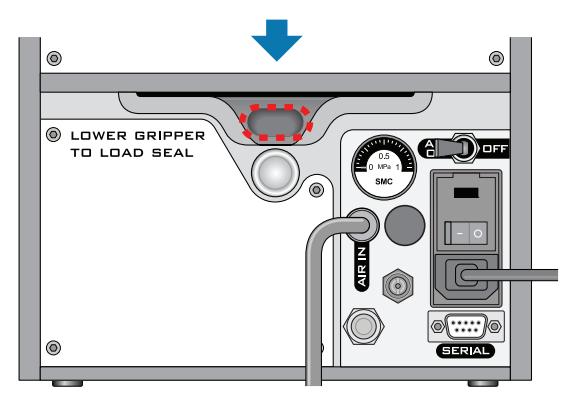

- **2** Entfernen Sie den Papierstreifen, der die Klebefläche am Ende der Folienladekarte abdeckt.
- **3** Folgen Sie den Anweisungen auf der Karte, um:
	- **a** das Folienende an der Karte zu befestigen
	- **b** die Karte in den Eintritts-Slot für die Folie einzulegen. Dieser Slot befindet sich auf der Rückseite des PlateLoc Sealer.

**c** Schieben Sie die Karte in den PlateLoc Sealer ein, bis sie über die Türöffnung der Siegelkammer an der Gerätevorderseite hinaus ragt.

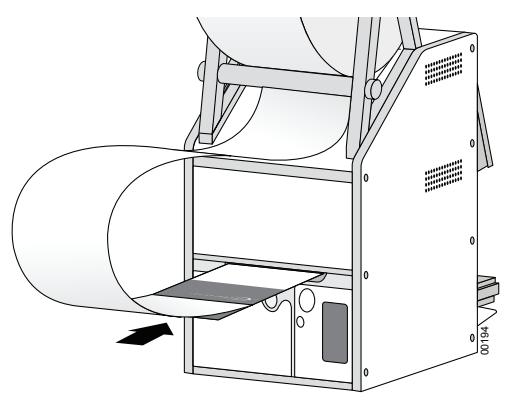

**d** Ziehen Sie die Karte durch den PlateLoc Sealer hindurch, so dass sich das Folienende hinter dem Plattenhalter befindet.

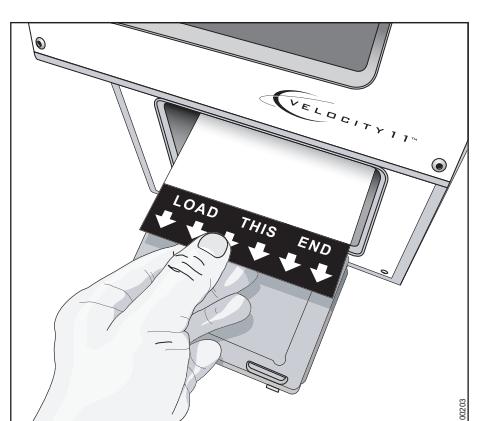

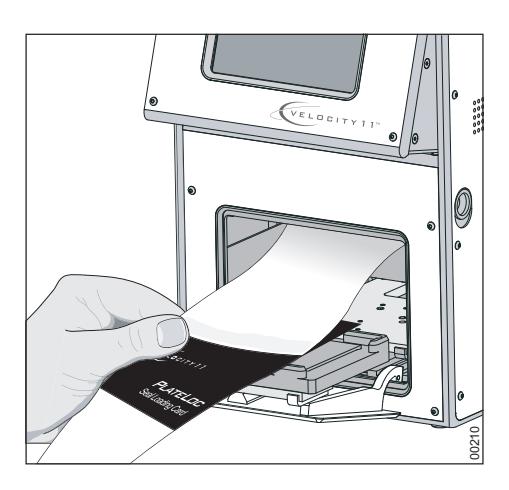

**4** Drücken Sie den silbernen Knopf zum Schließen des Greifers auf der Rückseite des PlateLoc Sealer, bis er einrastet. Der rote Knopf zum Öffnen des Greifers schnellt zurück.

Durch Drücken des silbernen Knopfes wird der Greifer geschlossen. Dieser Greifer hält die Folie in ihrer Position im Geräteinneren.

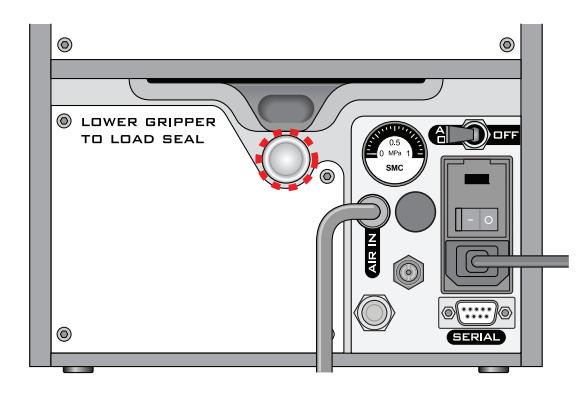

**5** Um das übermäßige Durchhängen der Folie zu beseitigen, drehen Sie die Folienrolle.

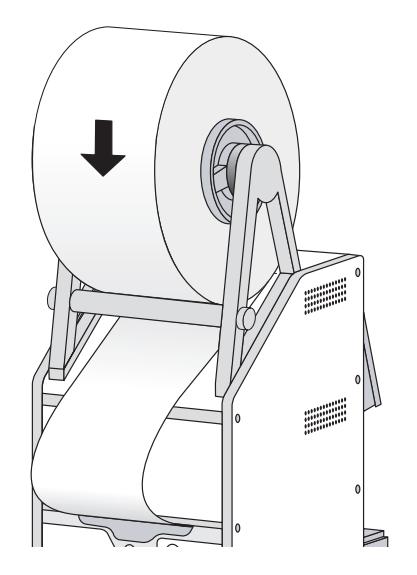

- **6** Fixieren Sie den Plattenhalter auf den Plattenhalter-Träger.
- **7** Stellen Sie eine Mikroplatte auf den Plattenhalter.
- **8** Halten Sie die Karte für das Laden der Folienrolle in Höhe des Touchscreens, und halten Sie dabei die Spannung auf der Karte bei.
- **9** Drücken Sie auf dem Touchscreen im **Main Menu (Hauptmenü)** die Taste **RUN (STARTEN)**. Halten Sie während des Folienvorschubs durch den PlateLoc Sealer weiterhin die Spannung auf der Karte bei.

Mithilfe des Siegelvorgangs soll die Folie geschnitten und für die Verwendung vorbereitet werden. Die Folie wird nicht auf die Mikroplatte aufgetragen.

Falls im Touchscreen eine Fehlermeldung erscheint, drücken Sie **Clear (Löschen)**, um den Fehler vor Nutzung des Gerätes zu löschen.

#### **Auswurfvorgang**

#### *Auswerfen der Folienrolle*

**1** Führen Sie einen Power-Cycle am PlateLoc Sealer durch, indem Sie das Gerät ein- und ausschalten.

Durch das Power-Cycling wird ein Zurücksetzen (Reset) der Komponenten im Geräteinneren erreicht, und die Folie wird aus der Halterung gelöst.

**2** Drücken Sie den auf der Rückseite des PlateLoc Sealer befindlichen roten, versenkten Löseknopf für den Greifer, bis er einrastet.

Durch Drücken des Knopfes öffnet sich der im Inneren des Gerätes befindliche Foliengreifer.

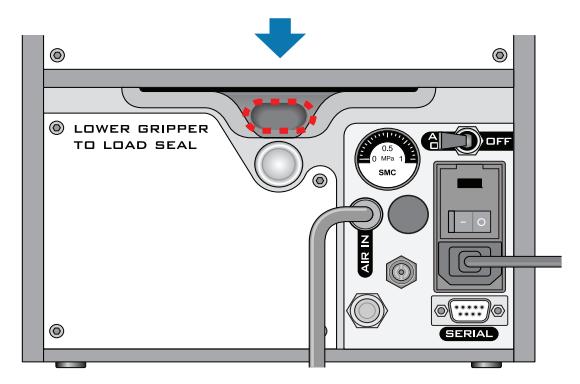

- **3** Ziehen Sie die Folie aus dem Slot heraus.
- **4** Heben Sie die Folienrolle über die Folienrollenhalterungen an.
- **5** Schrauben Sie eine Nabe von der Achse ab.
- **6** Nehmen Sie die Rolle von der Achse.

## <span id="page-14-0"></span>**Versiegeln von Mikroplatten**

#### **Laden einer Einlage (Insert) und einer Mikroplatte**

Stellen Sie vor dem Laden einer Einlage (Insert) oder einer Mikroplatte sicher, dass

- der PlateLoc Sealer eingeschaltet ist;
- die Druckluftversorgung eingeschaltet und die Tür geöffnet ist;
- die Folie ordnungsgemäß geladen ist;
- die Verbindung zwischen Steuercomputer und dem PlateLoc Sealer hergestellt ist *(nur Lab-Automationssysteme)*;
- die Parameter für den Siegelvorgang korrekt eingestellt sind;
- sich der PlateLoc Sealer auf die Siegeltemperatur aufgewärmt bzw. abgekühlt hat.

#### **Vorgehensweise bei einem Standalone-Gerät**

#### *Zum Laden einer Mikroplatte und einer Einlage (Insert) in ein Standalone-Gerät:*

- **1** Legen Sie den abnehmbaren Plattenhalter (**1a**) auf den Plattenhalter-Träger (**1b**).
- **2** Legen Sie die Einlage (**2**) auf den Plattenhalter *(Optional)*.
- **3** Legen Sie die Mikroplatte (**3**) auf die Einlage oder auf den Plattenhalter. Achten Sie darauf, dass die Mikroplatte eben ist und sich der Mikroplattenrand innerhalb der vorhandenen erhabenen Laschen des Plattenhalters befindet.

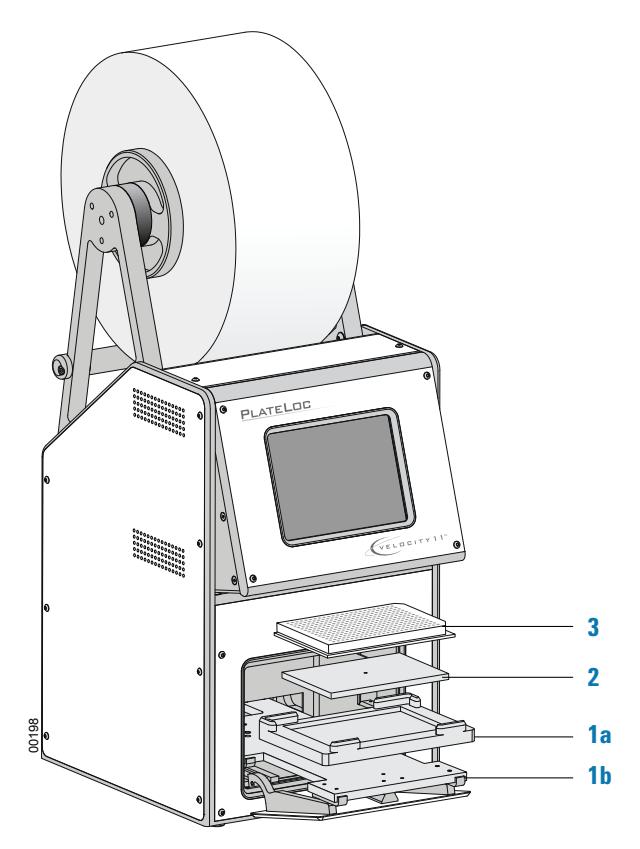

#### **Vorgehensweise am Lab-Automationssystem**

Ist der PlateLoc Sealer in einem Lab-Automationssystem installiert, müssen Sie vor dem Starten des Protokolllaufs zunächst die Einlage laden. Während des Laufs erfolgt ein automatisches Laden der Mikroplatten durch den Roboter. Sie müssen die Mikroplatten nicht einzeln von Hand laden.

#### **Einstellungen der Parameter für den Siegelvorgang vornehmen**

Bevor Sie die Einstellungen für den Siegelvorgang vornehmen, müssen Sie sicherstellen, dass:

- der PlateLoc Sealer eingeschaltet ist;
- die Druckluftversorgung eingeschaltet ist;
- die Folie ordnungsgemäß geladen ist;
- die Verbindung zwischen Steuercomputer und dem PlateLoc Sealer hergestellt ist (*nur Lab-Automationssysteme)*.

#### <span id="page-15-0"></span>**Vorgehensweise bei einem Standalone-Gerät**

#### *Einstellen der Parameter für den Siegelvorgang für das Standalone-Gerät:*

**1** Drücken Sie auf dem Touchscreen im **Main Menu (Hauptmenü)** die Taste **Setup**.

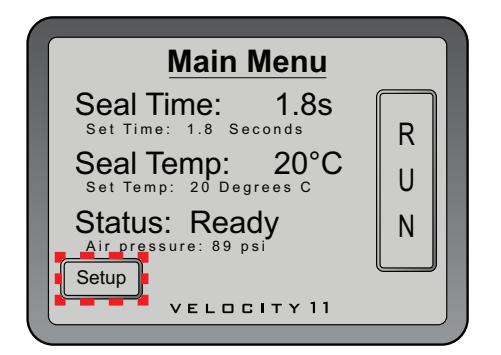

- **2** Im auf dem Bildschirm erscheinenden **Set Parameters Menu (Menü Parameter einstellen)** ist folgendes einzustellen:
	- **Seal Time (Siegelzeit)** (in Sekunden). Bei der Siegelzeit handelt es sich um die Zeitspanne, in der die Heizplatte in Kontakt mit dem Folienmaterial und der Mikroplatte ist.
	- **Seal Temp (Siegeltemp.)** (in Grad Celsius). Die Siegeltemperatur (in °C), ist die Temperatur der Heizplatte, bei der der Siegelvorgang startet.

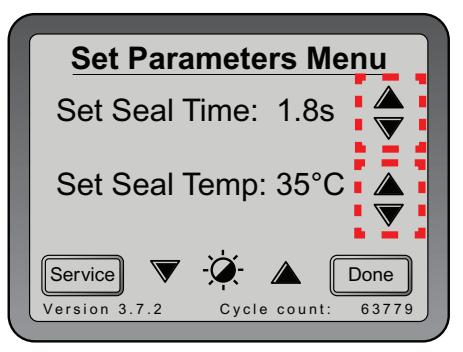

Die von Ihnen vorgegebenen Werte für Siegelzeit und Siegeltemperatur hängen von der verwendeten Mikroplatte und vom Folientyp ab. Nachfolgende Tabelle zeigt die Einstellungen, die Sie als Ausgangspunkt nutzen können. Die aktuellsten Einstellungen für den Ausgangspunkt finden Sie im Handbuch *PlateLoc Thermal Plate Sealer Seal Selection Guide* [Handbuch für die Auswahl der Folie]. Das Handbuch finden Sie auf der Webseite von Agilent Technologies unter [www.agilent.com/lifesciences/automation](http://www.agilent.com/lifesciences/automation).

Agilent Technologies empfiehlt Ihnen die Durchführung von Tests zur Versiegelungsoptimierung. Damit können die optimale Siegelzeit und -temperatur bestimmt werden. Allgemeine Richtlinien zur Optimierung finden Sie im *PlateLoc Thermal Microplate Sealer User Guide*.

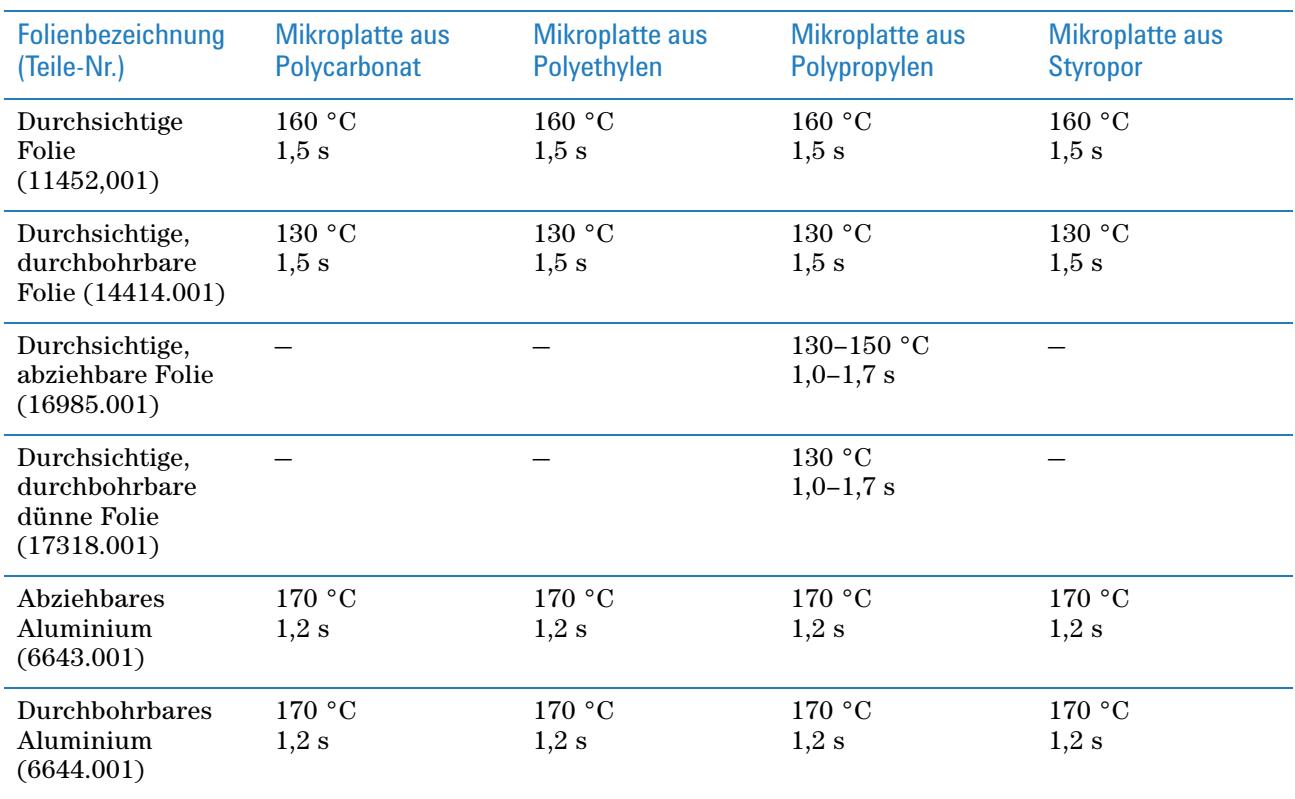

- **3** Drücken Sie **Done (Fertig)**, um die Einstellungen zu speichern und zum **Main Menu (Hauptmenü)** zurückzukehren.
- **4** Warten Sie, bis sich die Temperatur innerhalb von +/-2 °C des vorgegebenen Wertes befindet. Zur Überwachung der aktuellen Temperatur und des aktuellen Status im **Main Menu (Hauptmenü)**:
	- Kontrollieren Sie die aktuelle **Seal Temp (Siegeltemp.)**.
	- Prüfen Sie den **Status,** um festzustellen, ob sich der PlateLoc Sealer im Aufwärm- oder Abkühlmodus befindet.

*Hinweis:* Die Schaltfläche **RUN (START)** auf dem Touchscreen ist solange nicht verfügbar (inaktiv), bis sich der Wert der Heizplattentemperatur innerhalb von +/-2 °C des vorgegebenen Wertes befindet.

**Versiegeln von Mikroplatten**

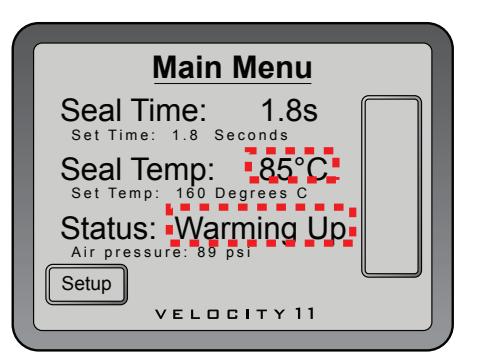

#### **Vorgehensweise am Lab-Automationssystem**

In der Lab-Automationssystem-Software von Agilent Technologies stellen Sie die Parameter für den Siegelvorgang ein. Diese Einstellung erfolgt zum Zeitpunkt, an dem Sie Aufgabenparameter für den PlateLoc Sealer einstellen. Detaillierte Anweisungen entnehmen Sie dem Softwareanwenderhandbuch für das Lab-Automationssystem sowie dem *VWorks Automation Control User Guide*.

Die von Ihnen vorgegebenen Werte für Siegelzeit und Siegeltemperatur hängen von der verwendeten Mikroplatte und vom Folientyp ab. Die Tabelle in ["Vorgehensweise bei einem Standalone-Gerät" auf Seite 14](#page-15-0) zeigt die Einstellungen, die Sie als Ausgangspunkt nutzen können. Die aktuellsten Einstellungen für den Ausgangspunkt finden Sie im Handbuch *PlateLoc Thermal Plate Sealer Seal Selection Guide*. Das Handbuch finden Sie auf der Webseite von Agilent Technologies unter [www.agilent.com/lifesciences/automation](http://www.agilent.com/lifesciences/automation).

Agilent Technologies empfiehlt Ihnen die Durchführung von Tests zur Versiegelungsoptimierung. Damit können die optimale Siegelzeit und -temperatur bestimmt werden. Allgemeine Richtlinien zur Optimierung finden Sie im *PlateLoc Thermal Microplate Sealer User Guide*.

#### **Einstellungen für den Siegelvorgang vornehmen**

Bevor Sie Einstellungen für den Siegelvorgang vornehmen, stellen Sie sicher, dass

- der PlateLoc Sealer eingeschaltet ist;
- die Druckluftversorgung eingeschaltet ist und der geräteinterne Luftdruck 87–90 psi beträgt;
- die Folie ordnungsgemäß geladen ist;
- die Verbindung zwischen Steuercomputer und dem PlateLoc Sealer hergestellt ist (*nur Lab-Automationssysteme)*;
- Sie die Parameter für den Siegelvorgang korrekt eingestellt haben;
- die Mikroplatte geladen ist *(nur Standalone- PlateLoc Sealer)*.

#### **Vorgehensweise bei einem Standalone-Gerät**

#### *Zum Starten des Siegelvorgangs:*

Drücken Sie auf dem Touchscreen im **Main Menu (Hauptmenü)** die Taste **RUN (STARTEN)**. Die Mikroplatte verfährt in die Siegelkammer, und die Tür wird geschlossen. Der Siegelvorgang beginnt.

Ist die Schaltfläche **RUN (START)** inaktiv/leer, befindet sich der PlateLoc Sealer im Aufwärm- oder Abkühlmodus. Ein Starten des Siegelvorgangs ist erst möglich, nachdem sich der PlateLoc Sealer innerhalb von +/- 2 °C der vorgegebenen Siegeltemperatur befindet.

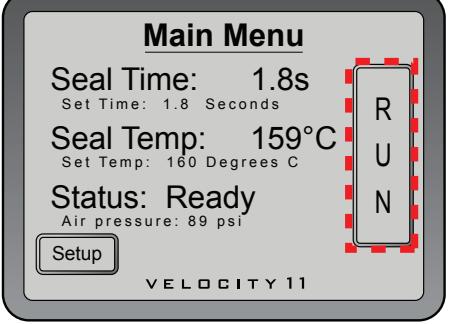

#### *Zum Überwachen des Fortschritts des Siegelvorgangs:*

**1** Im auf dem Touchscreen angezeigten **Main Menu (Hauptmenü)** muss die Meldung **Status** kontrolliert werden.

Die folgende Tabelle zeigt mögliche Statusmeldungen.

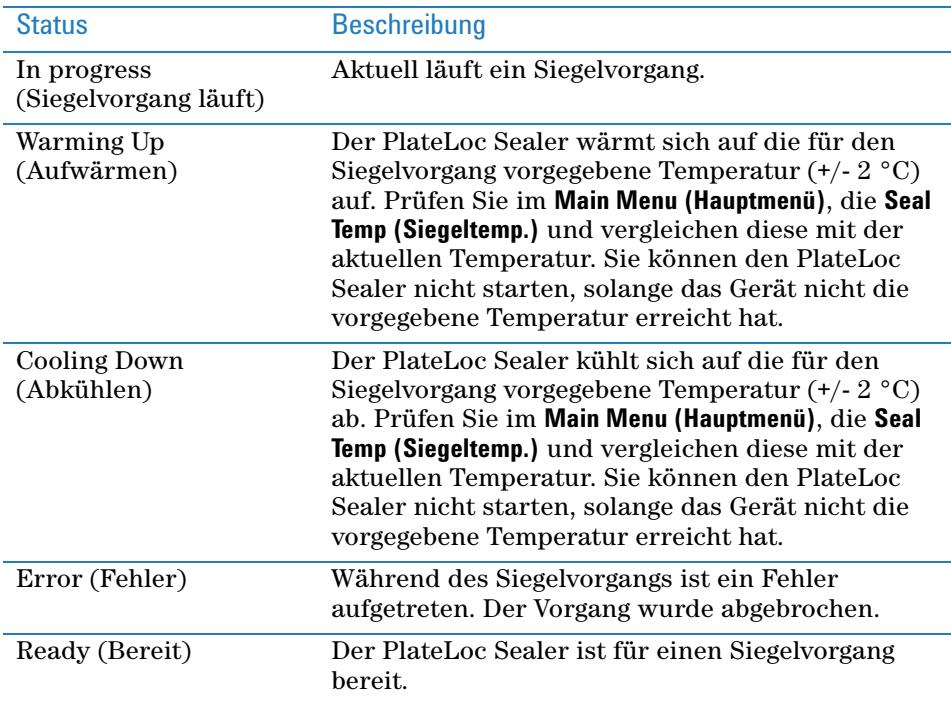

#### *Nach Beendigung des Siegelvorgangs:*

Ist der Siegelvorgang beendet, wechselt die Statusanzeige auf Ready (Bereit). Die Tür wird geöffnet. Die Mikroplatte bewegt sich aus der Siegelkammer heraus.

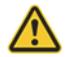

**WARNUNG Berühren Sie die Mikroplatte nicht sofort, nachdem der Siegelvorgang abgeschlossen ist. Die versiegelte Mikroplatte und die Einlage können heiß sein.**

Warten Sie ein paar Sekunden, bevor Sie die versiegelte Mikroplatte und Einlage vom Plattenhalter nehmen.

#### *Wenn Sie den PlateLoc Sealer nicht mehr benutzen möchten:*

- **1** Schalten Sie den PlateLoc Sealer aus.
- **2** Schalten Sie die Druckluftversorgung an der Rückseite des PlateLoc Sealer oder an der Druckluftquelle (Gehäuse, Zylinder oder Pumpe) aus.

#### **Vorgehensweise am Lab-Automationssystem**

Sie können einen oder mehrere Siegelvorgänge starten, wenn Sie den Protokolllauf in der Lab-Automations-Systemsoftware von Agilent Technologies in Gang setzen. Detaillierte Anweisungen entnehmen Sie dem Softwareanwenderhandbuch für das Lab-Automationssystem von Agilent Technologies.

### **Stoppen eines in Gang gesetzten Siegelvorganges**

#### **Vorgehensweise bei einem Standalone-Gerät**

#### *Zum Stoppen eines in Gang gesetzten Siegelvorgangs:*

Drücken Sie **STOP** im **Main Menu (Hauptmenü)**.

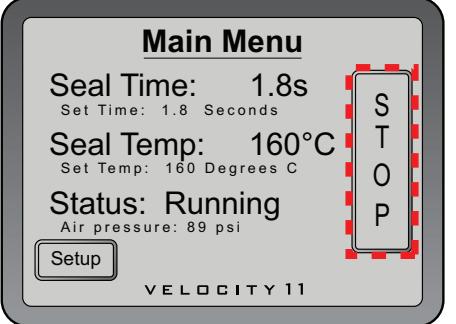

#### *Stoppen des Siegelvorgangs in Notfällen:*

Falls die Taste STOP auf dem Touchscreen nicht funktioniert oder nicht schnell genug reagiert, schalten Sie den PlateLoc Sealer (**1**) aus. Der Schalter Ein/Aus befindet sich an der Geräterückseite. Alternativ können Sie den PlateLoc Sealer von der Netzversorgung trennen (**2**).

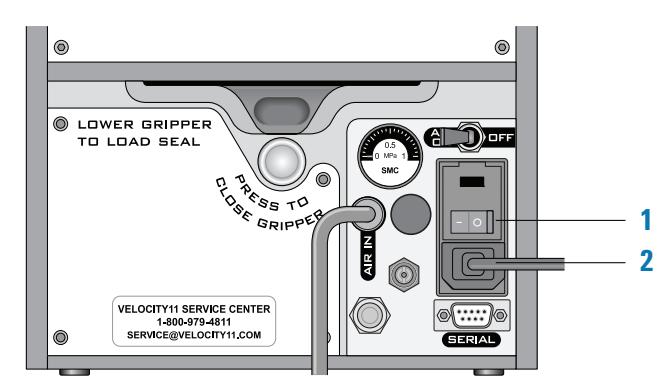

#### **Vorgehensweise bei Lab-Automationssystem**

Mit Hilfe der Automationssystem-Software von Agilent Technologies können Sie einen Siegelvorgang stoppen. Detaillierte Anweisungen entnehmen Sie dem Softwareanwenderhandbuch für das Lab-Automationssystem von Agilent Technologies.

# <span id="page-20-0"></span>**Touchscreen-Menüs und Befehle**

### **Hauptmenü**

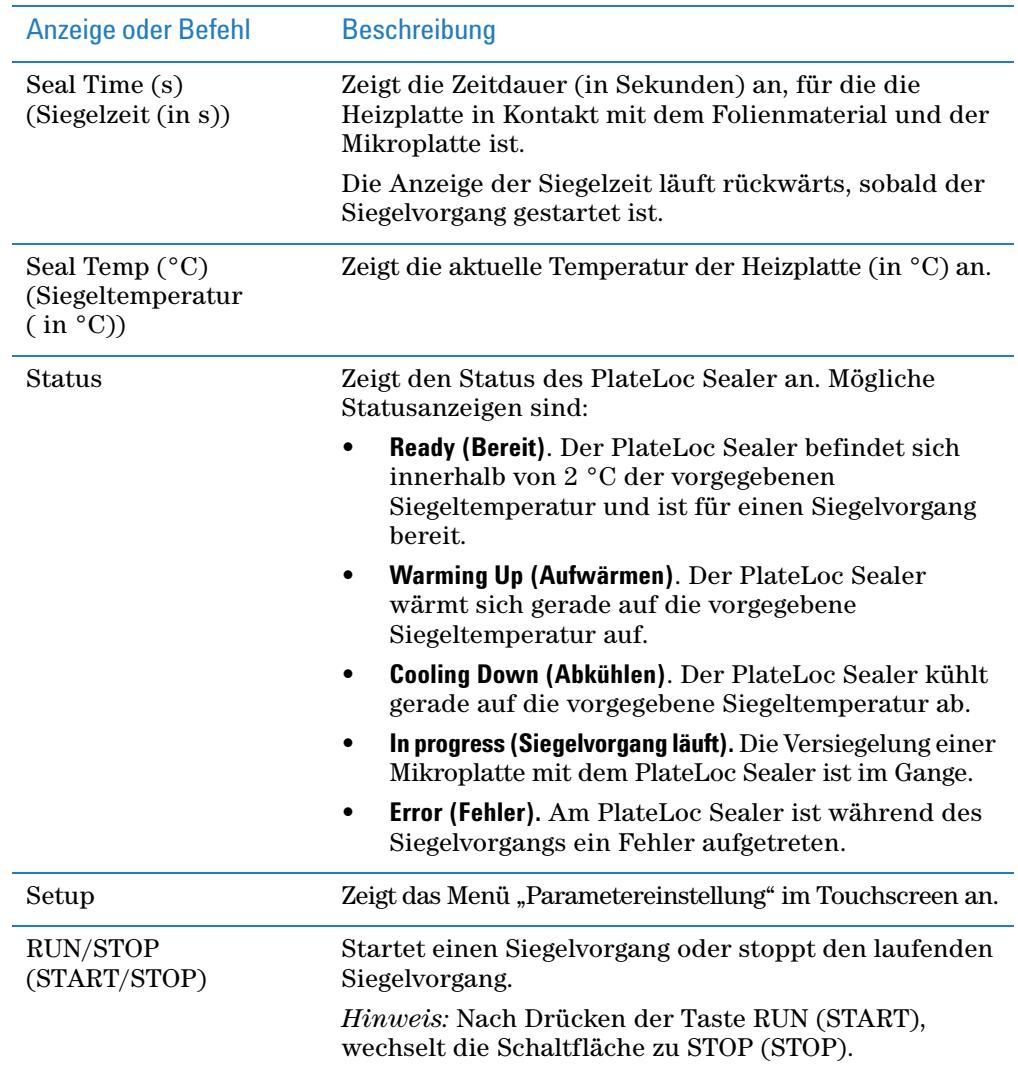

**Touchscreen-Menüs und Befehle**

### **Menü Parametereinstellung**

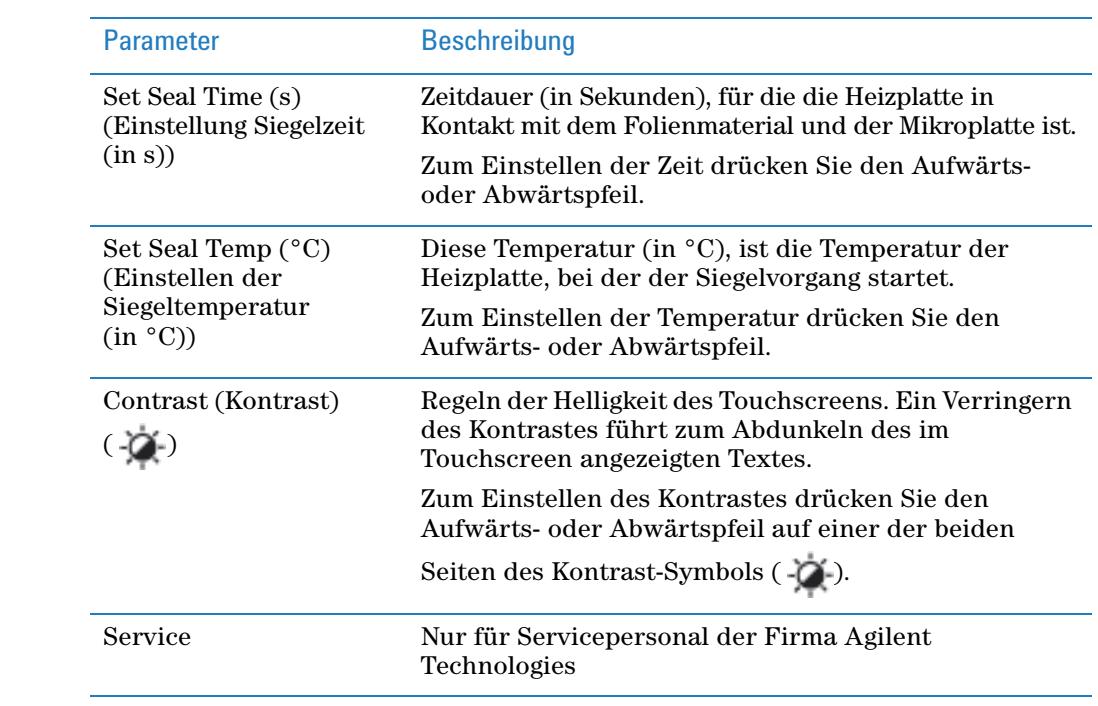

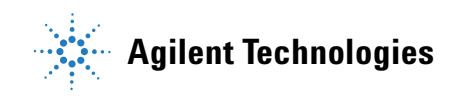

**Kurzanleitung G5402-92014** Version A, Oktober 2013